# **Ministerio de Economía, Hacienda y Finanzas**

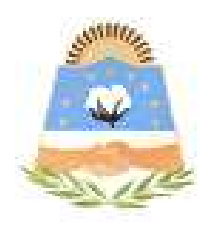

# **DIRECCIÓN GENERAL DE RENTAS**

**Provincia de Formosa**

## **PLANES DE FACILIDADES DE PAGO**

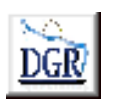

**V 2.00** 

**INSTRUCTIVO** 

### **INTRODUCCIÓN AL SISTEMA**

### **Método de acceso**

Para comenzar a operar, se deberá ingresar al sitio oficial de rentas, http://www.dgrformosa.gob.ar/

Podrá acceder al aplicativo de la siguiente manera:

1- Con un clic en DGR EN LINEA le aparecerá la siguiente pantalla:

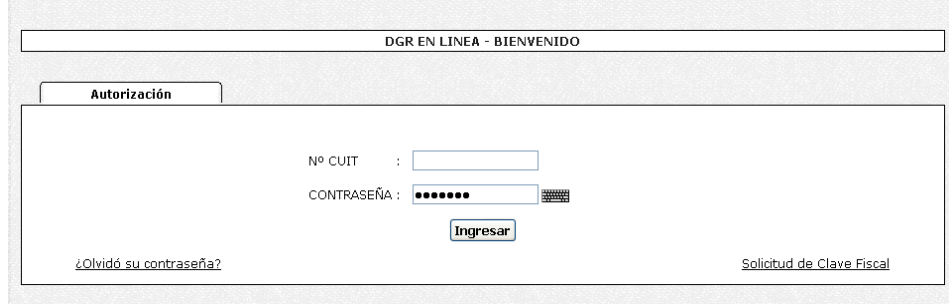

- 2- Ud. debe ingresar su Nº de CUIT y CONTRASEÑA.
- 3- Se visualizará la siguiente pantalla:

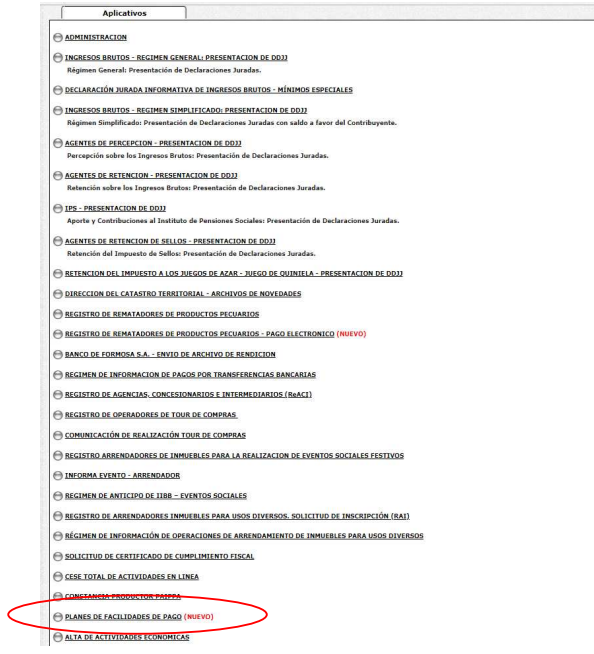

4- Ud. debe seleccionar la opción **PLANES DE FACILIDADES DE PAGO**

### **PANTALLA PRINCIPAL**

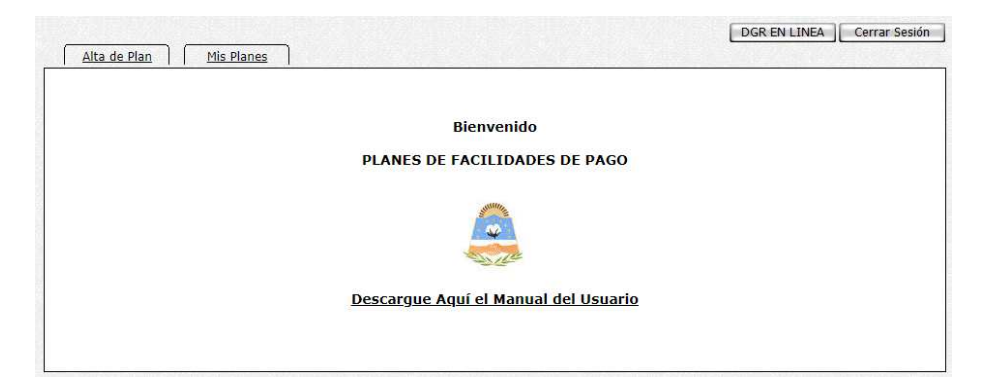

### **GUÍA A TRAVÉS DEL MENÚ**

A continuación se detalla la funcionalidad de cada una de las opciones del aplicativo, en el orden que se presentan.

### **Alta de Plan**

Esta función permite ver las inscripciones del Contribuyente si las tuviere, de Régimen General, Convenio Multilateral, IPS, Inmobiliario Rural, como se ve en la siguiente figura**:** 

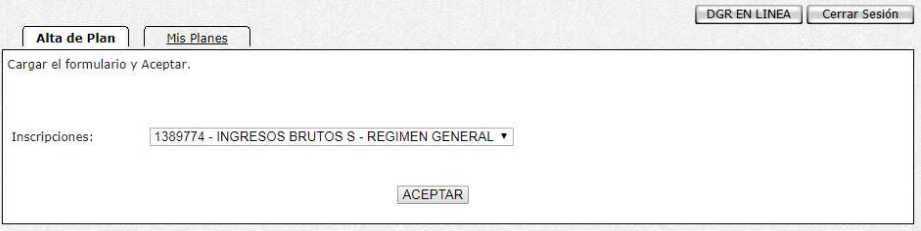

5- Haga clic en el botón Aceptar, y se detallan las obligaciones adeudadas correspondientes, visualizándose de la siguiente manera:

#### **Seleccionar las Obligaciones a incluir en el Plan**

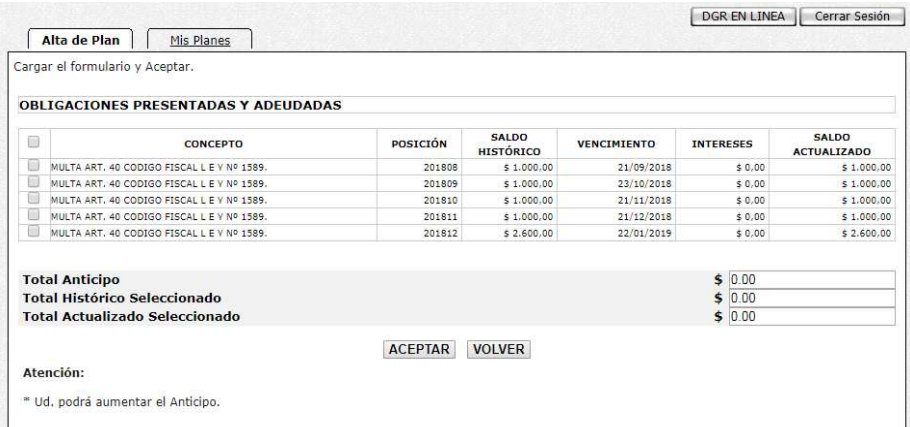

Se puede seleccionar una o más obligaciones a incluir en el Plan, a medida que vaya seleccionando se irán calculando el Total Anticipo, Total Histórico Seleccionado y Total Actualizado Seleccionado.

Presione Aceptar para visualizar el tipo de plan y poder seleccionar la cantidad de Cuotas del Plan en la pantalla siguiente:

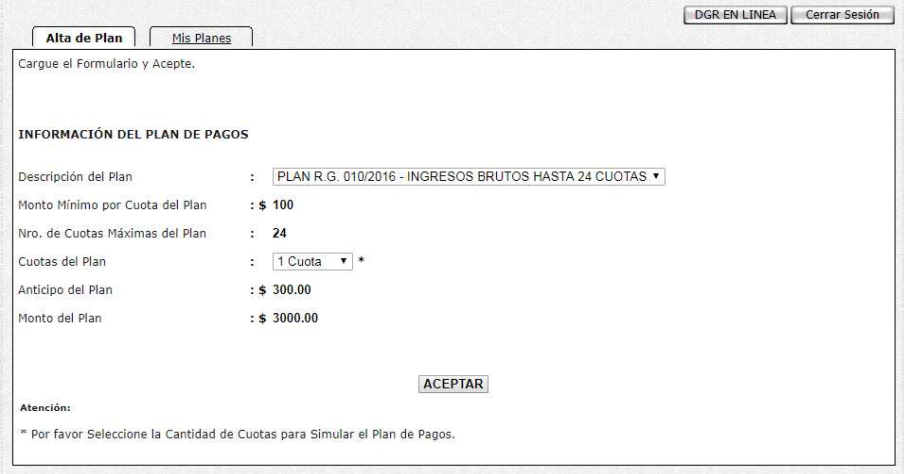

Una vez seleccionado la cantidad de Cuotas del Plan, se visualizará el Detalle del Plan, como se puede ver en la siguiente figura:

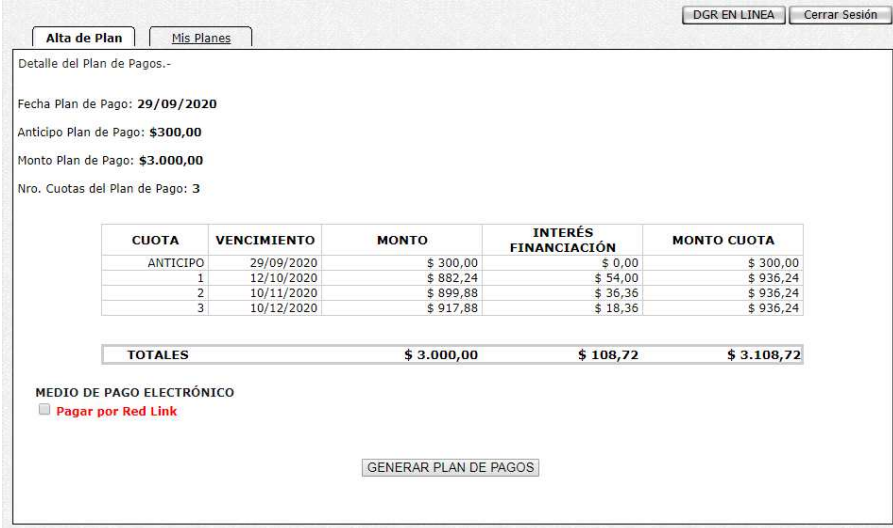

Debe presionar el Botón Generar Plan de Pagos para dar de alta el mismo, se visualizará la siguiente figura:

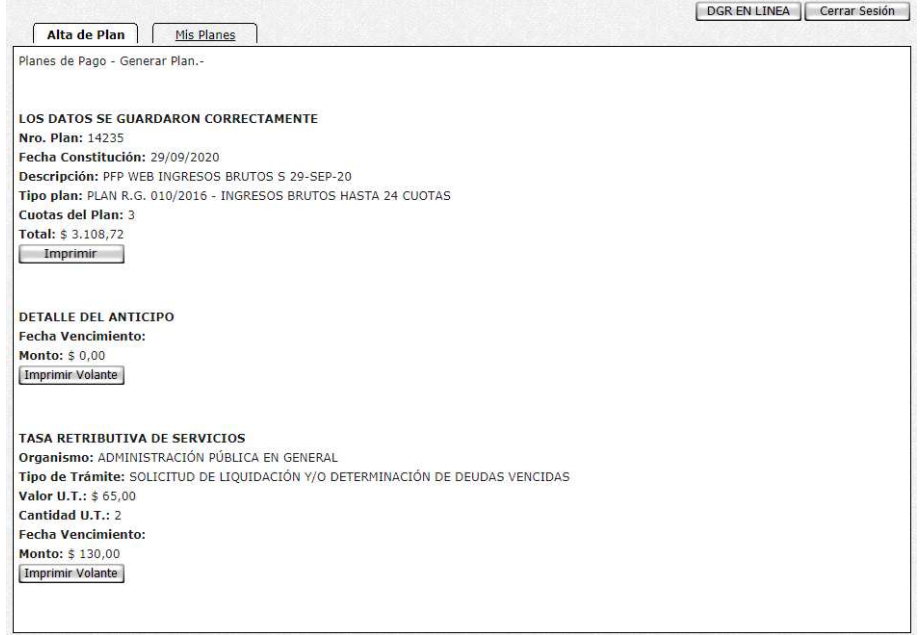

# Puede Imprimir los Datos del Plan:

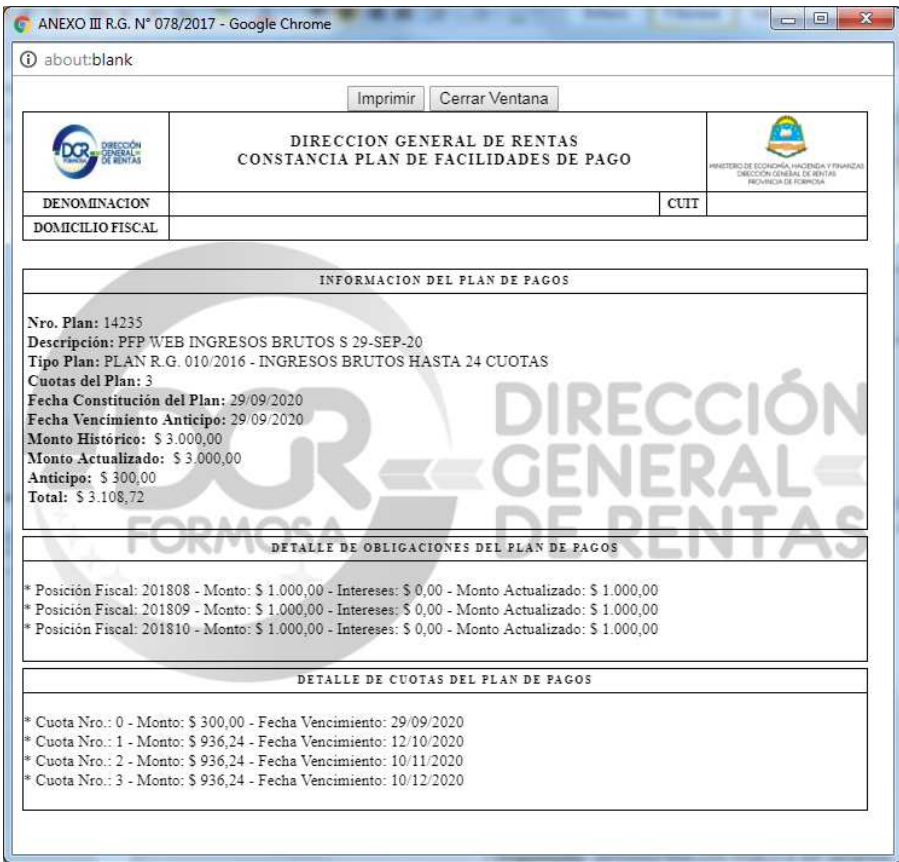

Puede Imprimir el Detalle del Anticipo:

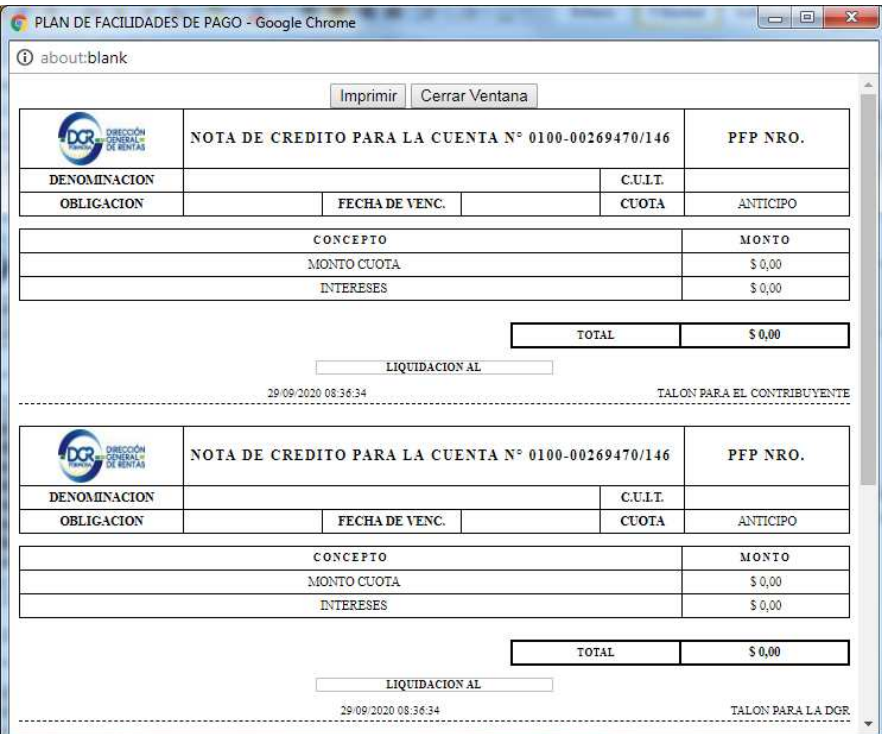

Puede Imprimir la Tasa Retributiva de Servicios:

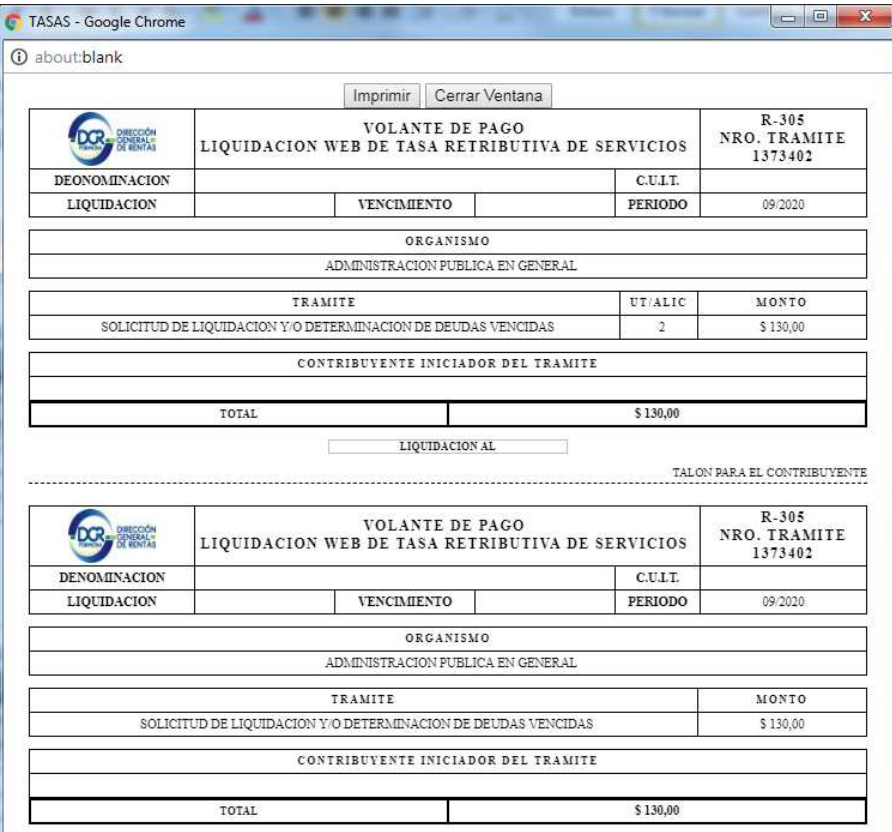

### **Mis Planes**

Puede ver los Planes Generados, su Estado, con la posibilidad de Eliminar Planes de Pago, Imprimir Volantes de Pago e Imprimir Detalle del Plan:

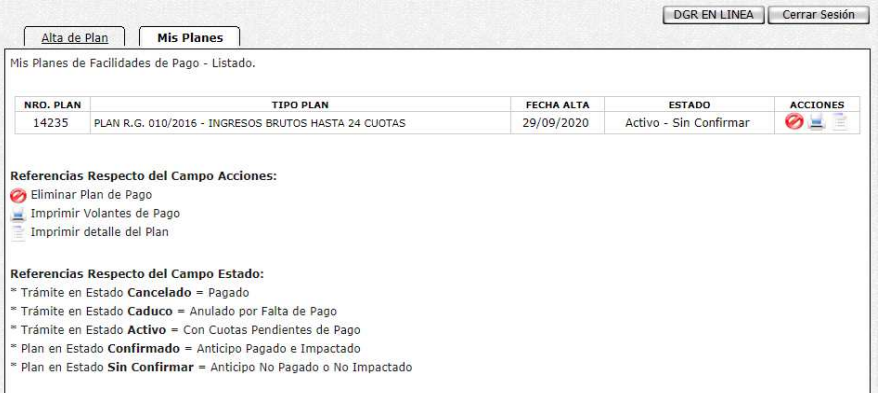